# **Platformădezvoltată în MATLAB pentru procesarea şi analiza datelor GNSS**

### **Sebastian Ciuban, Coordonator ştiinţific: Vlad Gabriel Olteanu**

Received: / Accepted: / Published: © Revista de Geodezie, Cartografie și Cadastru/ UGR

#### **Rezumat**

La momentul redactării acestui articol, s-a constatat o lipsă semnificativă a aplicaţiilor gratuite în limba română pentru procesarea observaţiilor GNSS, care ar putea ajuta studenţii din domeniu să analizeze şi să înţeleagă principiile de poziţionare cu ajutorul sateliţilor. Scopul acestei lucrări este de a prezenta un prim concept a unei platforme dezvoltate în MATLAB pentru a facilita astfel de studii. Ţelul principal este de a oferi studentilor, la nivel national, din domeniul geodeziei şi al măsurătorilor terestre sau din alte domenii, bazele pentru analiza principiilor de poziționare GNSS, a surselor de erori, etc. Printr-o interfaţă uşor de înțeles, utilizatorul poate selecta și procesa date aparținând mai multor formate, cu opțiuni diferite de configurare și procesare. De asemenea, utilizatorul are posibilitatea de a analiza rezultatele cu ajutorul graficelor pentru a ajunge la propriile concluzii în ceea ce privesc datele / modelul / opţiunile folosite, astfel interpretând şi înţelegând rezultatele într-un mod mai eficient.

Ca o primă versiune, platforma permite doar procesarea datelor GPS. Alte îmbunătăţiri pentru folosirea datelor provenite de la celelalte constelaţii satelitare (GLONASS, Galileo, Beidou) vor fi realizate de viitori absolvenți la nivel de licentă, ei continuând astfel dezvoltarea acestui proiect.

#### **Keywords**

GNSS, aplicație, poziționare, MATLAB, analiză, procesare.

#### Sebastian Ciuban

### **1. Introducere**

Secolul XX a marcat o nouă eră în ceea ce priveşte poziţionarea, navigarea şi sincronizarea cu ajutorul sateliţilor artificiali.

La baza acestui concept a fost propunerea lui William Guier şi George Wiefenbach, în 1957, care a constat în calculul orbitei primului satelit lansat (Sputnik) pe baza frecvenţei semnalului receptionat tinându-se cont de efectul Doppler. De atunci dezvoltarea actualelor sisteme globale de radionavigație prin satelit a reprezentat doar o problemă de timp [1].

Scopurile principale la începutul dezvoltării acestor sisteme erau strict militare, în prezent, ele având numeroase întrebuinţări în sectorul civil. Diferite aplicaţii din domeniul ştiinţific, industrial, civil şi militar au beneficiat cel mai mult de soluţiile eficiente pe care tehnologiile satelitare de radionavigaţie le oferă. În prezent, există două sisteme satelitare globale pentru poziţionare, navigare şi sincronizare complet operaţionale (GPS, GLONASS) şi alte două aflate în curs de dezvoltare (Galileo, Beidou).

Un proiect important de menționat este Galileo, reprezetând iniţiativa Uniunii Europene pentru a realiza primul sistem global de radionavigaţie (GNSS) aflat sub control civil. Această caracteristică reprezintă atuul principal ţinând cont că celălalte siteme globale GPS, GLONASS şi Beidou sunt sub administrare militară. În plus, nu vor exista restricţii în ceea ce priveşte utilizarea tuturor capacităţilor pe care acest sistem la va oferi.

Galileo va furniza o serie de servicii de poziţionare cu diferite caracteristici: Servicii Deschise (Open Service), Servicii Comerciale (Comercial Service), Servicii Publice Reglementate (Public Regulated Service), Căutare şi Salvare (Search and Rescue). Se aşteaptă ca sistemul european să devină complet operaţional până în 2020 [2].

## **2. Înţelegerea principiilor GNSS**

Numeroasele aplicaţii care acoperă piaţa comercială, domeniile profesionale şi cele a situaţiilor de urgenţă, bazate pe sistemele de radionavigatie prin satelit necesită o cunoastere amănuntită a modului de functionare pentru o dezvoltare și utilizare optimă.

Universitatea de Stiinte Agronomice și Medicină Veterinară București, Facultatea de Îmbunătățiri Funciare și Ingineria Mediului Adresa: Bd. Mărăşti 59, Sector 1, 011464, Bucureşti, România E-mail: ciuban.sebastian@gmail.com

Tinând cont de evolutia sistemelor GNSS și a utilizării lor pe scară largă, este necesară conştientizarea principiilor de poziţionare, navigare, sincronizare şi a surselor de erori care afectează calitatea acestora. Acest lucru poate fi realizat cu ajutorul aplicatiilor de specialitate, cum ar fi gLAB, SISNETlab, SBASimulator, ele urmând sa fie prezentate pe scurt în cele ce urmează:

gLAB reprezintă un software dezvoltat de Agenția Spațială Europeană în colaborare cu grupul de cercetare în Astronomie și Geomatică (gAGE), cu scopuri educationale în ceea ce priveşte procesarea şi analiza datelor GNSS [3].

SISNETlab este un program creat de inginerii Agentiei Spațiale Europene (ESA), care permite utilizatorilor să evalueze într-un mod rapid şi uşor performanţele diferitelor sisteme de augmentare pe bază de sateliţi (SBAS). Software-ul vine în sprijinul comunității largi de studenți, cercetători științifici, intreprinderilor mici și medii, și a inginerilor implicati în exploatarea sistemelor SBAS [4].

- SBASimulator reprezintă un software de simulare dezvoltat de ESA şi IGUASSU Software Systems. Ţelul acestei aplicatii este de a permite întelegerea și studierea principiilor SBAS, fiind dedicată oricui este interesat de sistemele de augmentare pe bază de sateliţi [4].

Se poate observa faptul că instituţii relevante acordă o atenție deosebită în ceea ce privește dezvoltarea aplicațiilor educationale în domeniul GNSS. Constientizarea nevoii de specialişti în domeniu, la nivelul României cât şi la cel European şi formarea lor cu ajutorul acestor iniţiative reprezintă un prim pas.

Lipsa majoră de unelte gratuite în limba română destinate pentru procesarea observaţiilor GNSS reprezintă obiectivul principal al acestui proiect , furnizând totodată studenţilor la nivel naţional, unui mediu adecvat pentru a analiza şi înţelege principiile poziţionării cu ajutorul sateliţilor.

## **3. Aplicaţia dezvoltată în MATLAB**

MATLAB (MATrix LABoratory) este un mediu de dezvoltare implementat de Mathworks. Caracteristicile sale principale permit utilizatorilor să efectueze calcule numerice şi să vizualizeze rezultatele. Având uneltele proprii pentru programarea aplicaţiilor cu interfaţă personalizată, MATLAB aduce avantaje importante în acest sens [5].

Pentru a realiza cu ajutorul mediului de programare MATLAB platforma pentru procesarea şi analiza datelor GNSS, rutinele necesare functionării corecte au fost create şi asamblate sub o primă variantă a interfeţei.

Versiunea prezentată permite procesarea doar observaţiilor GPS, urmând să se aducă îmbunătăţiri astfel încât să fie compatibilă şi cu celelalte constelaţii (Galileo, GLONASS, Beidou). Functiile aplicatiei vor fi descrise împreuna cu interfaţa acesteia GUI (Graphical User Interface).

### **3.1 Prezentarea generală a interfeţei**

Interfata platformei contine un meniu principal cu 5 submeniuri (Fig. 1.1) care dau posibiliatea utilizatorului să le acceseze pentru a putea procesa și analiza observațiile GNSS. Cele 5 sub-meniuri sunt (o descriere mai amplă va fi realizată ulterior):

- Import Date
- Configurare
- Procesare
- Analiză
- Export.

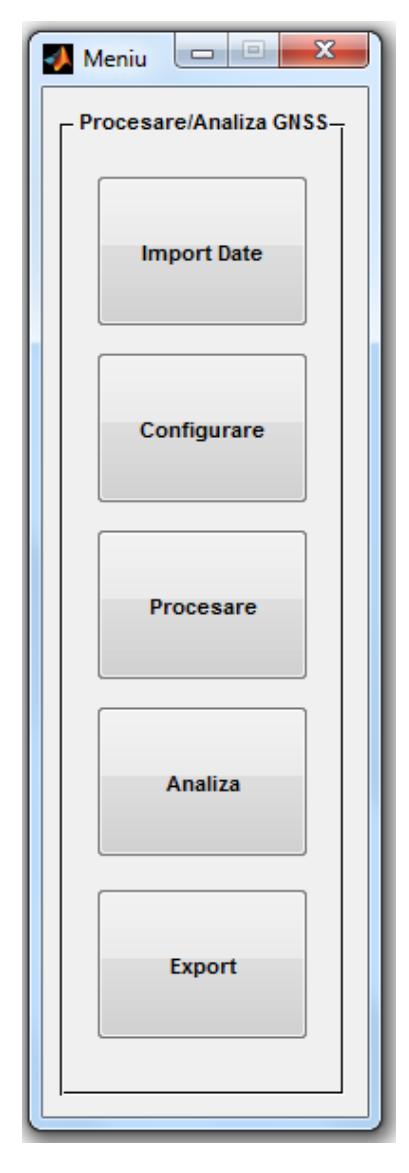

**Fig. 1.1** Meniu principal

## **A. Import Date**

Fereastra (Fig. 1.2) este prevăzută cu opţiuni de import a diferitelor tipuri de date pentru procesare şi analiză (Receiver Independent Exchange Format şi fişiere Standard Product 3 ): - Mesajul de navigaţie RINEX conţine efemeridele difuzate ale satelitilor dintr-o constelatie

Fisierul de observare RINEX cuprinde informatii cu privire la măsurătorile efectuate de receptor (cod, fază, Doppler, etc.)

- SP3 reprezintă fişierul cu efemeride precise (poziţia post-

calculată și erorile de ceas) ale satelititlor GNSS.

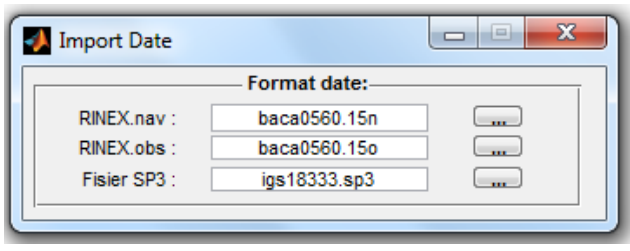

**Fig. 1.2** Import Date

### **B. Configurare**

Accesarea acestui sub-meniu (Fig 1.3) va afişa opţiunile de configurare a surselor de erori şi a corecţiilor, de care se pot tine cont sau nu în vederea evidențierii și studierii influenței  $\ln r$ 

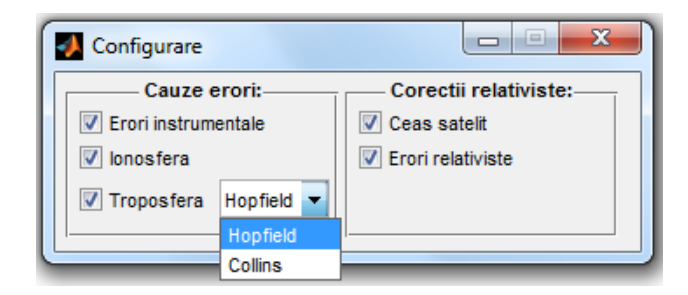

**Fig. 1.3** Configurare

Opţiunile de modelare care pot fi studiate sunt:

- Influenţa ionosferei: mediu dispersiv (dependent de frecventă), care se întinde de la 70 km până la aproximativ 1000 km deasupra Pământului. Semnalele electromagnetice transmise prin acest strat al atmosferei sunt influentate de electronii liberi rezultați în urma ionizării particulelor de gaz de către razele UV ale Soarelui. În timpul propagării semnalelor GNSS, ionosfera cauzează un avans al fazei purtătoarei și o întârziere a codului. În această aplicatie a fost implementat modelul Klobuchar pentru a corecta pseudodistanţele. Refracţia ionosferică poate cauza erori de până la 15 m, dar care pot fi reduse de receptoarele care măsoară pe două frecvențe [6].

- Troposfera: Reprezintă cel mai jos strat al atmosferei Pământului și conține aproximativ 80% din masa totală a atmosferei. Troposfera este un mediu nedispersiv pentru semnalele GNSS [7]. Acest lucru înseamnă că faza purtătoarei şi măsurătorile de cod sunt afectate de aceeaşi întârziere. Pentru a determina corecțiile necesare, două modele au fost implementate (Hopfield şi Collins). Spre deosebire de refracția ionosferică, întârzierea cauzată de troposferă nu poate fi redusă de receptoarele care utilizează mai multe frecvente [6].

- Erori instrumentale: Această întârziere este cauzată de antenele şi cablurile utilizate în receptoarele GNSS. Atât măsurătorile de cod cât şi cele de fază sunt afectate de aceste întârzieri instrumentale. Pentru receptoarele cu o singură frecvență, corecțiile pot fi extrase din mesajul de navigație. În cazul receptoarelor care măsoară cu ajutorul mai multor frecvenţe, acestea se anulează [6].

- Ceas satelit: La baza fiecărui sistem de navigație prin satelit se află acuratetea cu care se măsoară timpul de propagare a semnalului de la satelit la receptor. Luând în considerare rata de avans a ceasului aflat la bordul satelitului si a celui din receptor, vom identifica o diferentă cauzată de potenţialul gravitaţional şi de viteza relativă dintre acestea. Neglijând această corecție se pot produce erori planimetrice de până la 13 m şi verticale de 20 m [6].

- Erori relativiste: Fenomenul mai este cunoscut ca fiind efectul Shapiro, întârzierea propagării semnalului. Este luat în considerare numai pentru poziţionări care necesită precizii înalte [6].

## **C. Procesare**

Fereastra de procesare conține 3 tab-uri oferind posibilitatea utilizatorilor să aleagă metoda de calcul adecvată pentru datele receptorului sau ale sateliţilor:

Date Receptor oferă opțiuni în ceea ce privește metoda de procesare (Fig 1.4.1). Utilizatorul poate alege între MCMMP (Metoda Celor Mai Mici Pătrate) şi Filtru Kalman pentru a calcula poziţia receptorului. La momentul redactării lucrării, această aplicaţie procesează date doar de la receptoare statice folosind Standard Point Positioning (SPP). Pentru metoda cinematică şi Precise Point Positioning (PPP), se vor face îmbunătăţiri ulterioare.

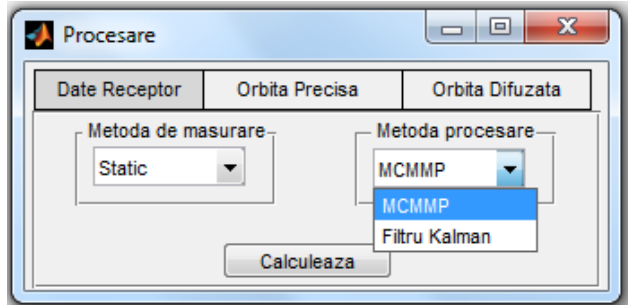

**Fig. 1.4.1** Procesare (Date Receptor)

- Tab-ul Orbită Precisă permite alegerea satelitului şi a parametrilor de timp (Fig 1.4.2) pentru determinarea orbitei acestuia la diferite epoci. Efemeridele precise conțin coordonatele sateliţilor in sistem de coordonate geocentric şi a erorilor de ceas pentru fiecare 15 minute dintr-o zi, pentru alte epoci fiind nevoie de un proces de interpolare. Pentru a atinge o acurateţe centimetrică s-a implementat o interpolare polinomiala de ordinul 10 [6].

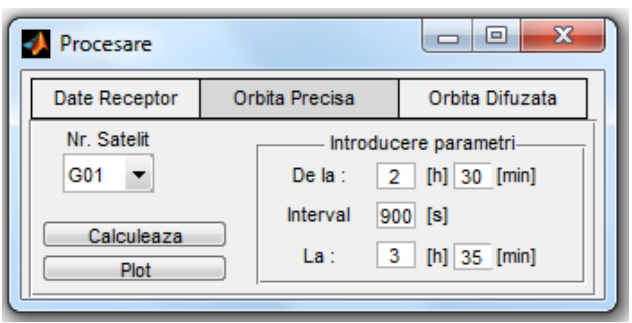

**Fig. 1.4.2** Procesare (Orbită Precisă)

- Tab-ul Orbită Difuzată (Fig. 1.4.3) este similar cu cel prezentat anterior. Ultimele două tab-uri au fost create cu scopul de a putea studia diferentele dintre efemeridele precise şi cele difuzate. Utilizatorul poate alege să analizeze rezultatele grafic cu ajutorul graficelor, sau numeric utilizând sub meniul Export.

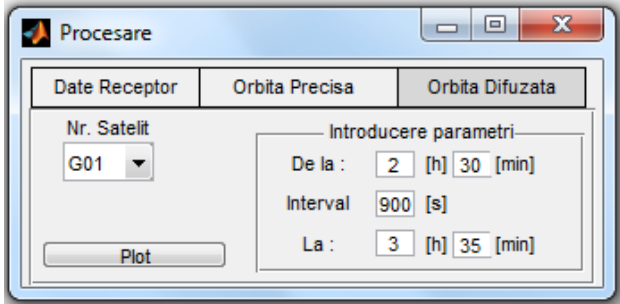

**Fig. 1.4.3** Procesare (Orbită Difuzată)

#### **D. Analiză**

Fereastra de analiză oferă posibilitatea interpretării grafice a rezultatelor procesării pentru ca utilizatorul să poată trage propriile concluzii cu privire la datele / modelul folosit. Două tab-uri sunt disponibile pentru a parcurge această etapă.

Tab-ul Analiză (Fig 1.5.1) are 6 opţiuni prin care se pot studia rezultatele procesării din punct de vedere grafic:

- Eroare planimetrică și Eroare altimetrică vor evidenția valorile erorilor pe axele X, Y si Z, în sistem de coordonate geocentric, care au avut loc pe parcursul observatiilor.

- PDOP (Position Dilution of Precision), HDOP (Horizontal Dilution of Precision) şi VDOP (Vertical Dilution of Precision) vor afișa date grafice care oferă informații despre geometria sateliţilor observaţi în timpul măsurătorilor. Este important de precizat că factorul DOP (Dilution of Precision) afectează precizia cu care receptorul determină poziția și timpul.

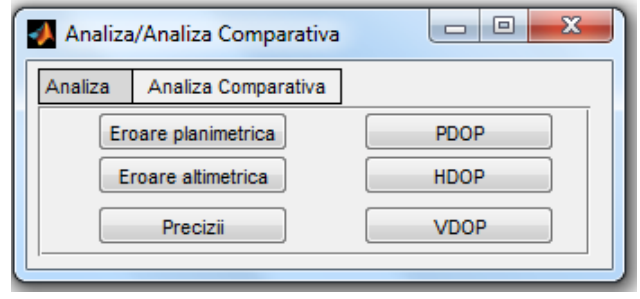

Fig. 1.5.1 Analiză

Al doilea tab (Fig 1.5.2), Analiză Comparativă, este folositor pentru studierea diferenţelor dintre două seturi de date procesate. Importanţa considerării surselor de erori (ionosferă, troposferă, erori instrumentale) și a corecțiilor relativiste (pentru ceasul satelitului si a traiectoriei semnalului) în procesul de estimare a poziţiei si timpului, este extrem de utilă pentru studenţi. De asemenea, se pot face analize grafice pentru studiul erorilor planimetrice şi altimetrice.

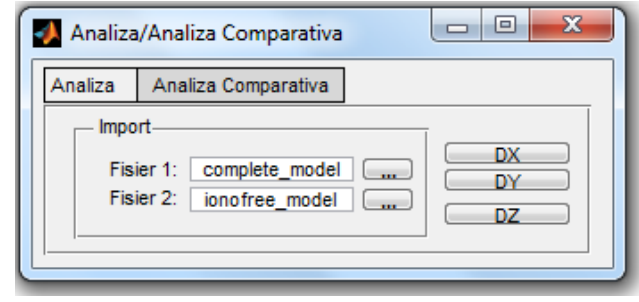

**Fig. 1.5.2** Analiză Comparativă

#### **E. Export**

După etapa de procesare a datelor, utilizatorul poate alege în ce format să exporte rezultatele procesării în conformitate cu optiunile valabile (Fig 1.6):

Rezultate procesare va exporta coordonatele receptorului (X, Y, Z) în format .CSV (Comma Separated Value), fişier care poate fi deschis ulterior cu Microsoft Excel. De asemenea, acest fişier poate fi importat în tab-ul Analiză Comparativă, împreună cu un alt set de date rezultate în urma altei procesări unde s-a ţinut cont sau nu de una dintre opţiunile valabile în fereastra Configurare.

- Orbita Precisă va conţine coordonatele satelitului, în sistem de coordonate geocentric, sau rezultatele interpolării de ordin 10, în format .CSV pentru analize ulterioare.

Opțiunea Orbita Difuzată este similară cu cea descrisă anterior. De asemenea, se pot evidentia la nivel numeric diferențele dintre orbitele determinate cu efemeride precise și cele difuzate.

- KML (Keyhole Markup Language) este o opţiune de export valabilă pentru orbitele precise şi difuzate. De asemenea, permite importarea datelor exportate în Google Earth pentru o vizualizare şi interpretare mai detaliată.

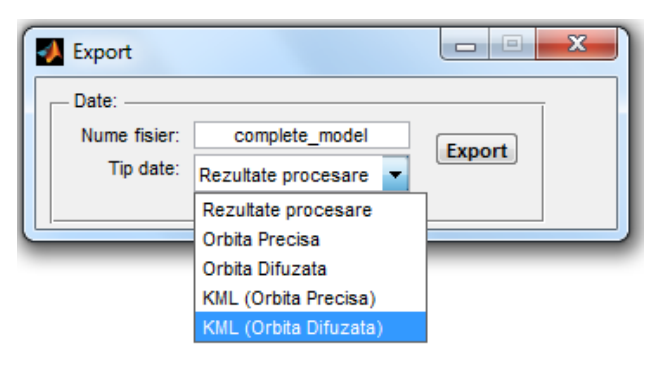

**Fig. 1.6** Export

### **4. Rezultate şi discuţii**

Pentru a demonstra funcționalitățile aplicației prezentate, fişierele RINEX şi SP3 au fost descărcate de pe web site-ul International GNSS Service [8], ambele corespunzând aceleaşi zi (25.02.2015). Datele aparţin staţiei permanente din oraşul Bacău.

### **4.1 Determinarea şi compararea orbitelor**

Cum s-a menţionat, se pot realiza studii în ceea ce priveşte evidențierea diferențelor dintre orbitele precise și cele difuzate. Pentru exemplificare, orbita satelitului GPS SV 4 a fost determinată utilizând efemeridele precise şi difuzate.

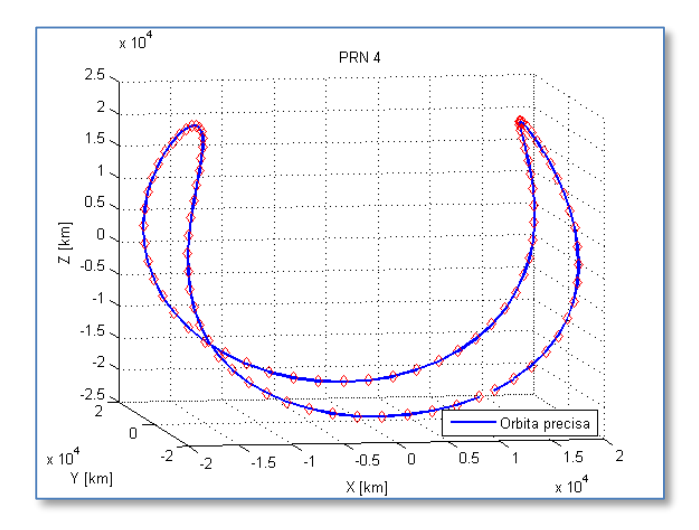

**Fig. 2** Orbita precisă completă

Orbita precisă (Fig. 2 ) a satelitului SV 4 a fost determinată cu ajutorul fişierului SP3, poziţia sa corespunzând unui interval de 15 minute. Datele vor fi comparate cu cele obtinute in urma determinării orbitei difuzate folosind efemeridele din mesajul de navigație. Pentru acest exemplu, orbita difuzată a fost calculată în 6 epoci în sistem de coordonate geocentric (Fig. 3).

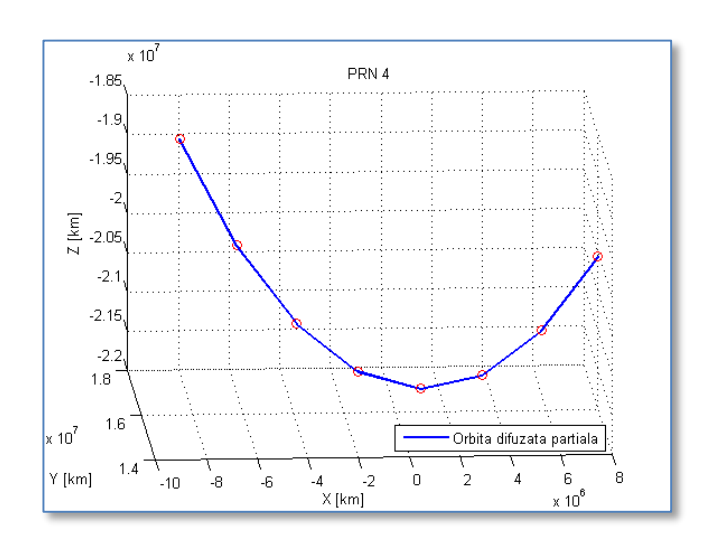

**Fig. 3** Orbita difuzată parţială

Erorile rezultate în urma comparării orbitei precise cu cea difuzată pot fi analizate şi din punct de vedere numeric (Tabel 1).

| No. | $t_{oe}(\sec)$ | $\Delta$ x [m] | $\Delta$ y [m] | $\Delta z$ [m] |
|-----|----------------|----------------|----------------|----------------|
|     | 295200         | 0.1039         | 0.1199         | $-0.6771$      |
| 2   | 296100         | $-0.2685$      | 0.1559         | $-0.7115$      |
| 3   | 297000         | $-0.6121$      | 0.1990         | $-0.6661$      |
|     | 297900         | $-0.9332$      | 0.2447         | $-0.5576$      |
| 5   | 298800         | $-1.2479$      | 0.2816         | $-0.4011$      |
|     | 299700         | $-1.5787$      | 0.2988         | $-0.2015$      |

**Table 1.** Errors between RINEX-SP3

#### **4.2 Rezultatele procesării**

După procesarea poziţiei receptorului utilizând mesajul de navigație (baca0560.15n) și a fișierului de observații (baca0560.15o) s-au obţinut următoarele grafice:

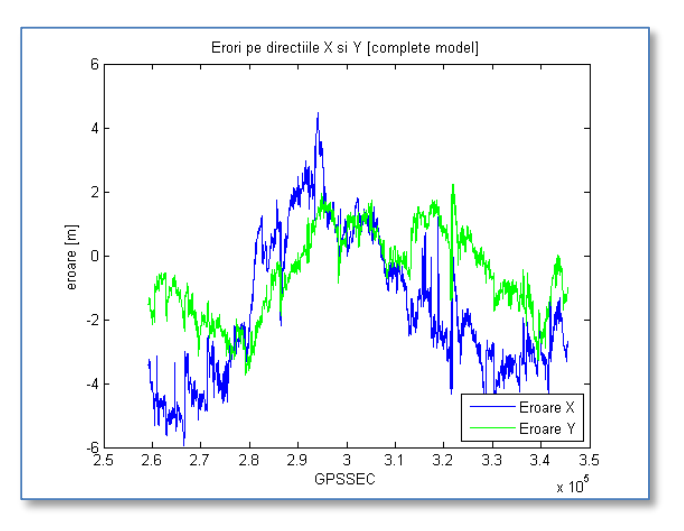

**Fig. 4** Erori pe direcţiile X şi Y (model complet)

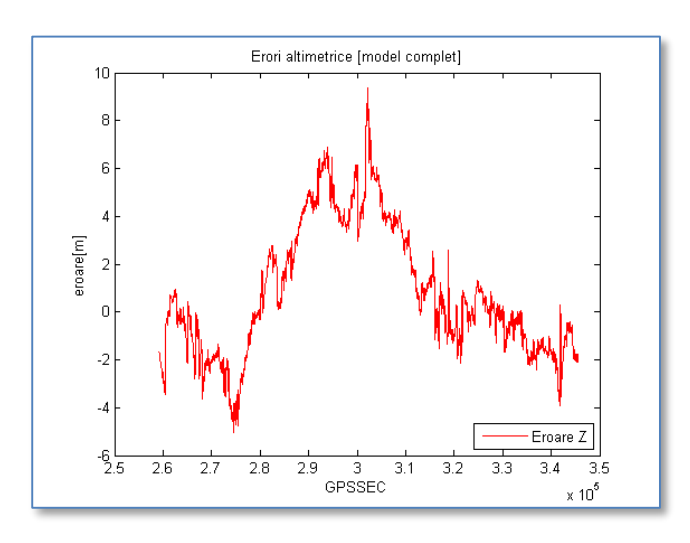

**Fig. 5** Erori altimetrice (model complet)

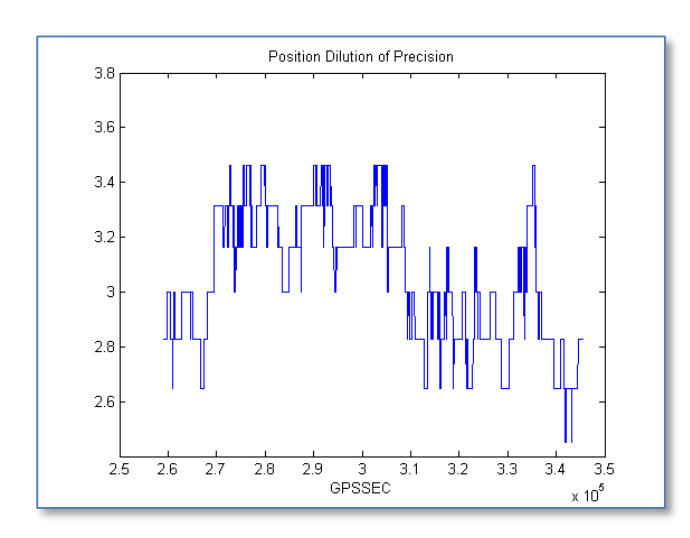

**Fig. 6** Position Dilution of Precision

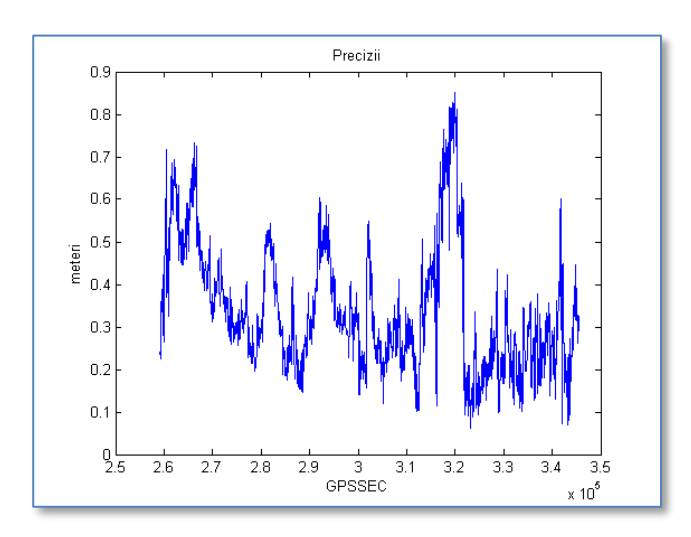

**Fig. 7** Precizii

În ambele grafice (Fig.4 şi Fig. 5) se poate observa că erorile variază în câţiva metri chiar dacă s-a ţinut cont de sursele de erori şi de erorile relativiste. Rezultatele sunt specific metodei de procesare Standard Point Positioning (SPP).

Geometria sateliţilor observaţi şi preciziile rezultate în urma estimării poziţiei receptorului pot fi analizate din puncte de vedere grafic în Fig. 6 şi Fig. 7.

De asemenea, comparaţii au fost efectuate între datele procesate cu toate opţiunile din model luate in considerare şi cele în care nu s-au ţinut cont de următoarele: Corecţiile relativiste ale ceasului de la bordul satelitului (Fig. 8), Ionosferă (Fig. 9), Erori instrumentale (Fig. 10) sau de nici o sursă de eroare (Fig. 11).

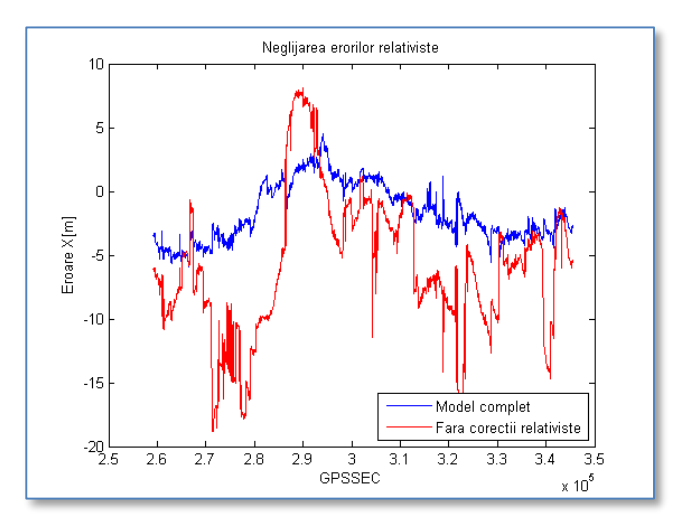

**Fig. 8** Neglijarea erorilor relativiste

Cum a fost de aşteptat, neglijarea corecţiilor relativiste ale ceasurilor sateliţilor vor cauza erori planimetrice de până la 16 m .

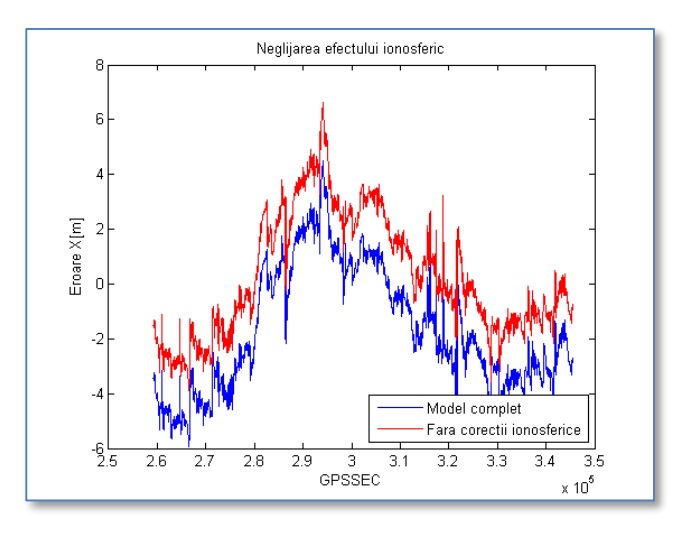

**Fig. 9** Neglijarea efectului ionosferic

Erorile cauzate de ionosferă sunt mici în acest caz. Putem concluziona că activitatea solară a fost redusă în perioada în care s-au făcut măsurătorile. Acest lucru verifică faptul că observaţiile au fost efectuate la sfârşitul iernii (25 Februarie 2015).

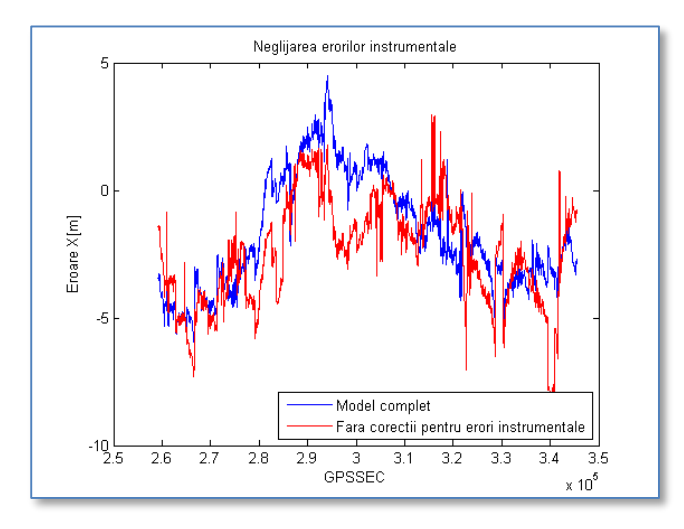

**Fig. 10** Neglijarea erorilor instrumentale

Corectiile pentru erorile instrumentale sunt extrase din mesajul de navigaţie. După cum se poate observa, ignorarea influentelor instrumentelor va duce la erori în pozitie de câtiva metri.

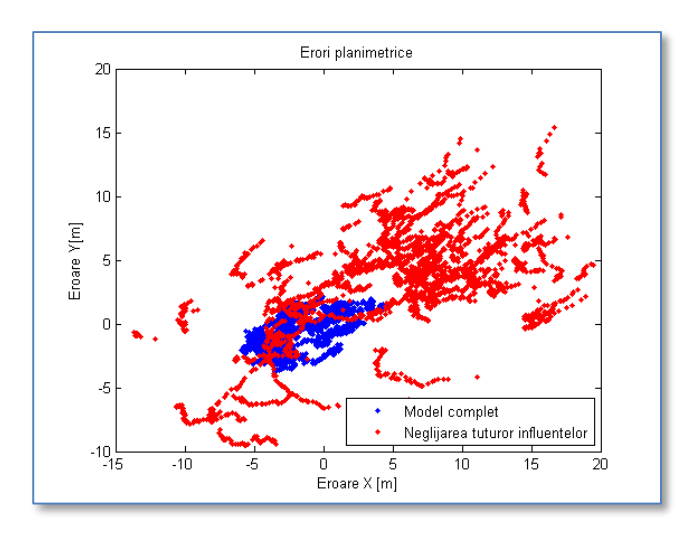

**Fig. 11** Neglijarea tuturor influenţelor

Neluând în considerare nici o sursă de eroare în procesul de estimare a poziţiei receptorului va provoca erori planimetrice de ordinul zecilor de metri. Importanţa aplicării corecţiilor necesare este evidenţiată şi putem concluziona cu uşurinţă că nu se pot neglija aceste influenţe chiar dacă analiza sau studiile se rezumă la Standard Point Positioning pentru a atinge precizii de ordin metric. Având în vedere dezvoltarea continuă a acestei aplicații, cum a fost mentionat, posibilitatea procesării datelor cu metoda Precise Point Positioning va fi implementată.

#### **4.3 Exportarea orbitelor în format KML**

Keyhole Markup Language (KML) este un format pentru afişarea datelor grafice într-un Earth Browser cum ar fi Google Earth, Google Maps [9].

Exportul datelor orbitale obtinute din efemeride precise și difuzate în format KML este posibil din sub meniul Export. Această caracteristică permite utilizatorului să înţeleagă mai bine orbitele şi comportamentul sateliţilor pe acestea.

Momentan, orbita unui satelit specificat de utilizator poate fi vizualizată într-un sistem de referinţă convenţional terestru (Fig. 12). Asta înseamnă că axele sistemului se rotesc împreuna cu Pământul, ele fiind folosite pentru descrierea coordonatelor receptorului. Pentru a obţine orbita satelitului sub formă de elipsă, coordonatele lui trebuie calculate într-un sistem de referință convențional ceresc, caracteristică ce va fi implementată în viitorul apropriat.

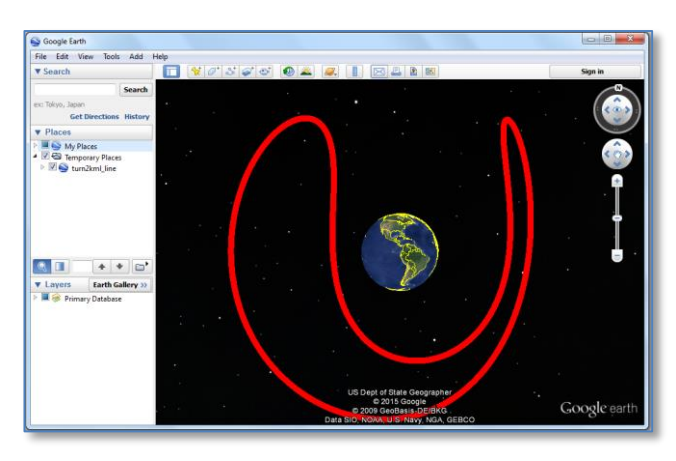

**Fig. 12** Orbita satelitului SV4 în format KML

### **5. Concluzii**

Pozitionarea, navigarea și sincronizarea cu ajutorul sateliților artificiali reprezintă un rol indispensabil în domeniile importante de activitate pe care omul le desfăşoară. Înțelegând principiile de funcționare a acestor tehnologii va duce la dezvoltarea și utilizarea lor mai eficientă în domeniile de cercetare și producție.

Procesul de educare poate fi uşurat cu ajutorul aplicaţiilor relevante domeniului GNSS, ca cea prezentată in această lucrare. Caracteristicile actuale s-au dovedit a fi functionale şi de încredere pentru scopuri educaţionale.

Următoarele îmbunătăţiri vor fi aduse de viitori candidaţi la nivel de licenţă pentru a menţine dezvoltarea acestei platforme.

#### **Referinţe**

[1] [The Legacy of Transit: Guest Editor's Introduction by](http://www.jhuapl.edu/techdigest/td/td1901/pisacane.pdf) 

[Vincent L. Pisacane, Johns Hopkins APL Technical](http://www.jhuapl.edu/techdigest/td/td1901/pisacane.pdf)  [Digest, Vol 19, Number 1, 1998](http://www.jhuapl.edu/techdigest/td/td1901/pisacane.pdf)

- [2] Regulation (EU) 1285/2013 of the European Parliament and of the Council on the implementation & exploitation of European Satellite Navigation Systems
- [3] [www.gage.upc.edu](http://www.gage.upc.edu/)
- [4] [www.navipedia.com](http://www.navipedia.com/)
- [5] [www.mathworks.com](http://www.mathworks.com/)
- [6] European Space Agency, GNSS Data Processing Book: Volume I and Volume II.
- [7] Sisteme de pozţionare globală, Johan Neuner, MATRIX ROM Bucureşti 2000
- [8] [http://igs.bkg.bund.de](http://igs.bkg.bund.de/)
- [9] [http://developers.google.com](http://developers.google.com/)